## DOs & DON'Ts Zoom Phone made easy

For more information, please visit the Zoom Phone website at https://zoomphone.fullerton.edu

# ZOOM

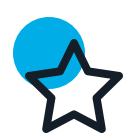

#### Start Up with Zoom App

Do start Zoom App when you login to the computer.

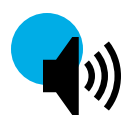

#### Simultaneous Ringtone

Do use a separate audio device to play ringtones simultaneously if you aren't wearing the headset.

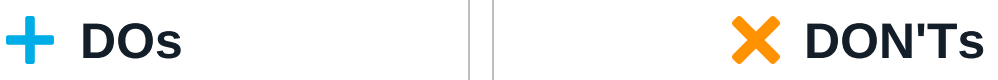

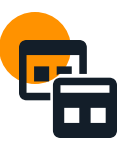

## Login on Multiple Devices

Don't login on multiple devices for each device-type. Your Zoom license allows 1 device for PC/MAC, 1 for mobile, and 1 for tablet. Multiple logins on the same devicetype will automatically disconnect you.

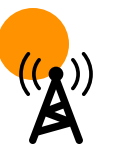

## Roam and Call via WiFi

Don't use Wi-Fi when taking Zoom Phone calls on the go around campus. Disabling Wi-Fi temporarily during the Zoom call can keep the conversation uninterrupted.

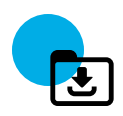

#### Update Zoom App

Do keep your Zoom App up-to-date with the latest version.

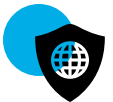

#### MFA DUO App as Backup

Do use MFA DUO App as a backup if you respond to MFA calls via your office extension.

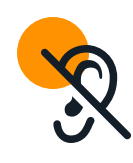

## Close Zoom App

Don't close or log off Zoom App on your laptop / mobile device, or you will miss phone calls; instead, minimize the app.

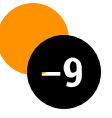

#### Dial 9 for External Calls

Don't dial 9 when starting calls to outside lines.

Private Office Support: IT Help Desk: 657.278.7777 Email: HelpDesk@fullerton.edu

Shared and Front Office Support: Telecommunications Office: 657.278.4357 Email: telecom@fullerton.edu